# **年度 新入社員研修 お申し込み方法**

#### 年11月27日版

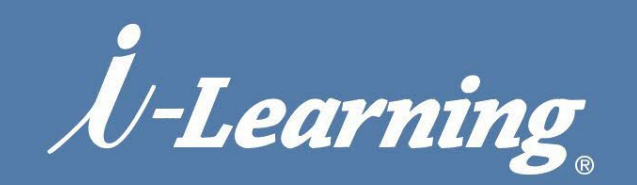

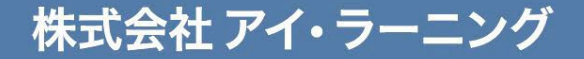

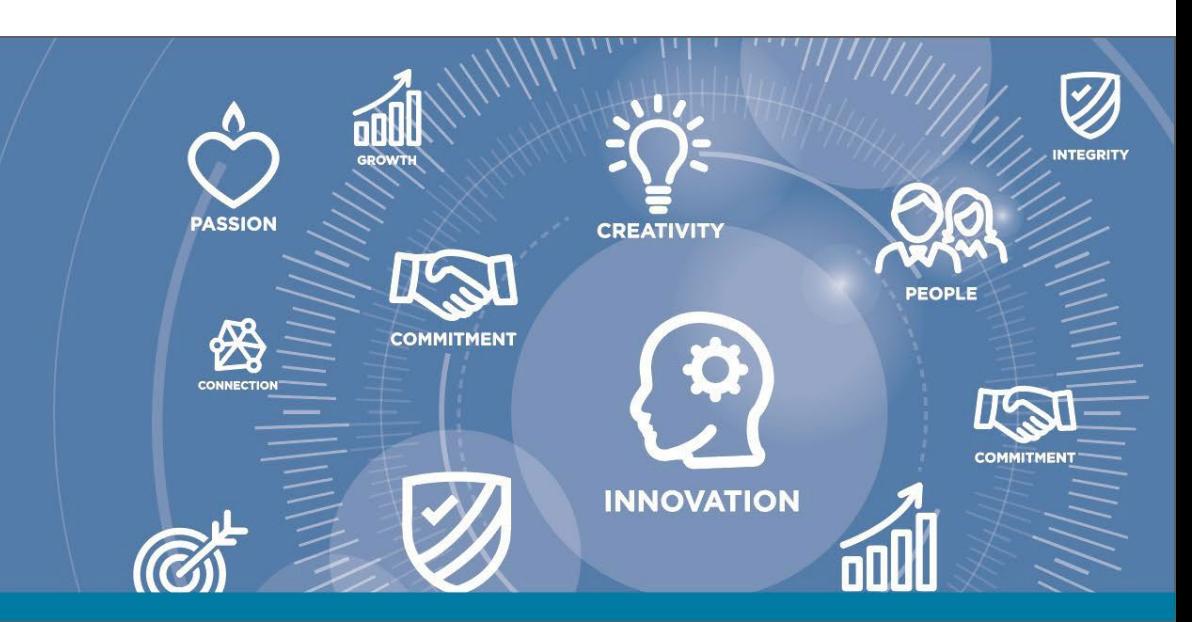

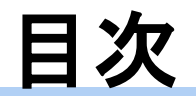

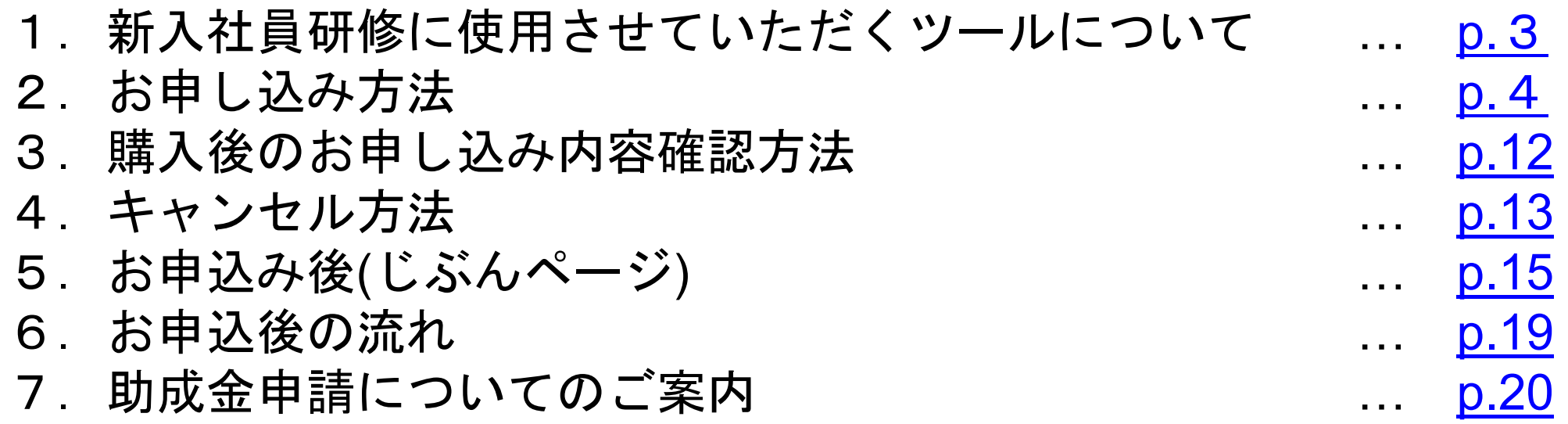

※本資料は 2023年11月24日時点の情報です。iLHUBの画面やメール記載の 内容等予告なく変更することがありますので予めご了承ください。

## <span id="page-2-0"></span>1. 新入社員研修に使用させていただくツールについて(お客様)

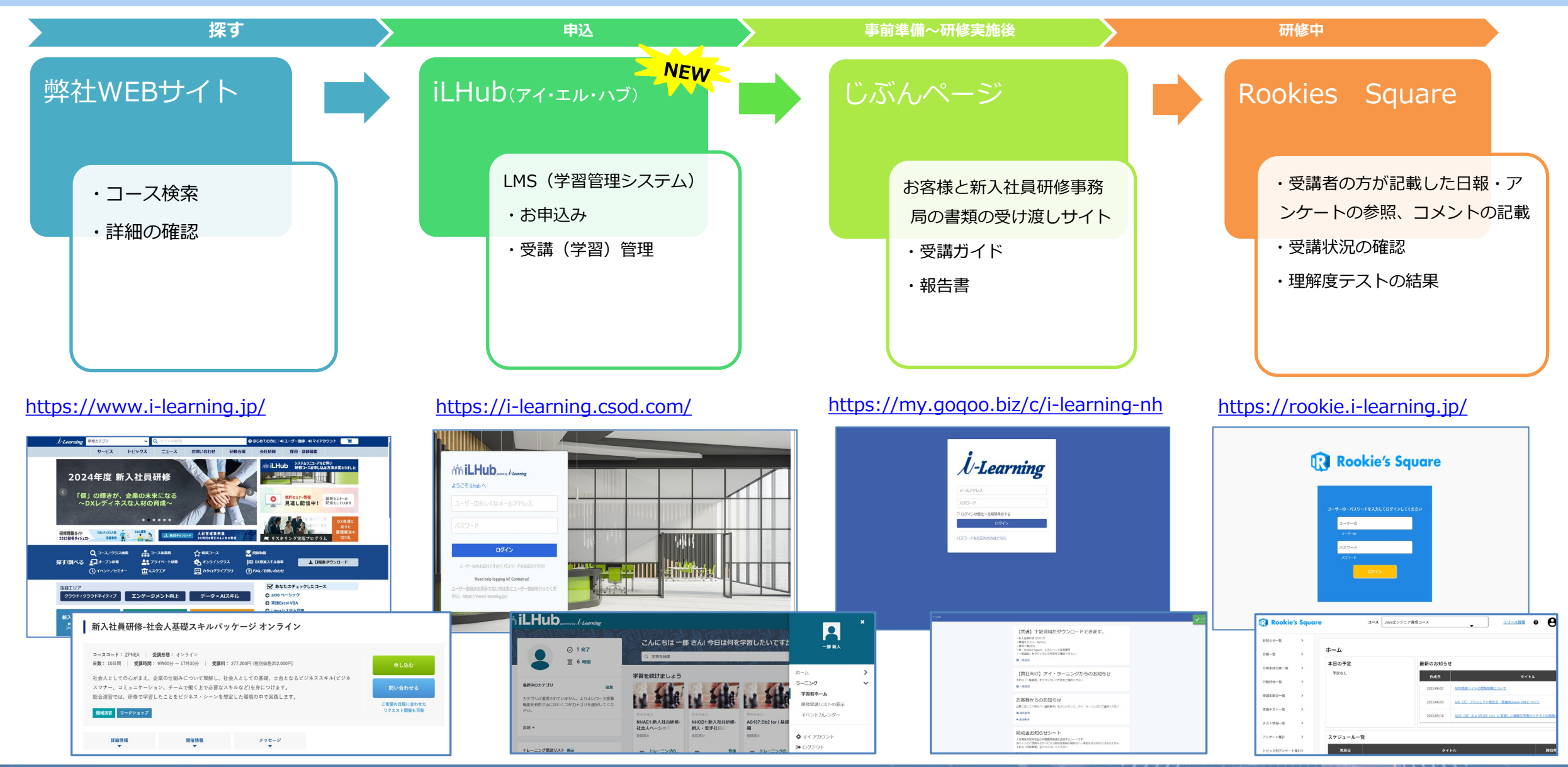

3

### <span id="page-3-0"></span>**2.お申し込み方法-コース詳細内容確認→申し込み**

#### <u>◆弊社WEBサイトより、 <https://www.i-learning.jp/></u> ご希望のコースを選択すると**コース詳細**が表示されます。内容を確認の上、**「開催日を選択」**を押してください。

場所

オンラインクラス

トップページ ▶ 新入社員研修 ▶ 新入社員研修-Javaエンジニア育成コース 全オンライン

#### 新入社員研修-Javaエンジニア育成コース 全オンライン

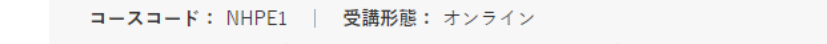

日数: 43日間 | 受講時間: 9時00分 ~ 17時30分 | 受講料: 1.028.500円 (税別価格935.000円)

・学生から社会人へマインドチェンジを図ります。

・体験を通じて現在のスキルレベルを自己認識し、習得への必要性を理解します。

・ビジネスマナー・ビジネス文書などビジネス基礎スキルを身につけます。

日時

・仕事の進め方を学び、円滑に仕事を進めるための基本行動を学ぶことができます。

· Java言語を利用し、基本文法、オブジェクト指向、データベースアクセス、Servlet/JSPを学習し、身につけま す。

・研修全体をプロジェクトととらえ、PDCAを回しながら、学習を効果的に進めることを意識付けます。

 $4 \overline{H}$ 3日(水) ~ 6月5日(水)

・システム開発プロジェクトではグループ単位で、お客様の要望を聞き、実装し、納品するまでの流れを模擬プロ ジェクトを通して体験します。

・研修の最後を「一人前のエンジニアを目指したスタート」として位置付け、現状認識と未来に向けたマインドセ ットを行います。

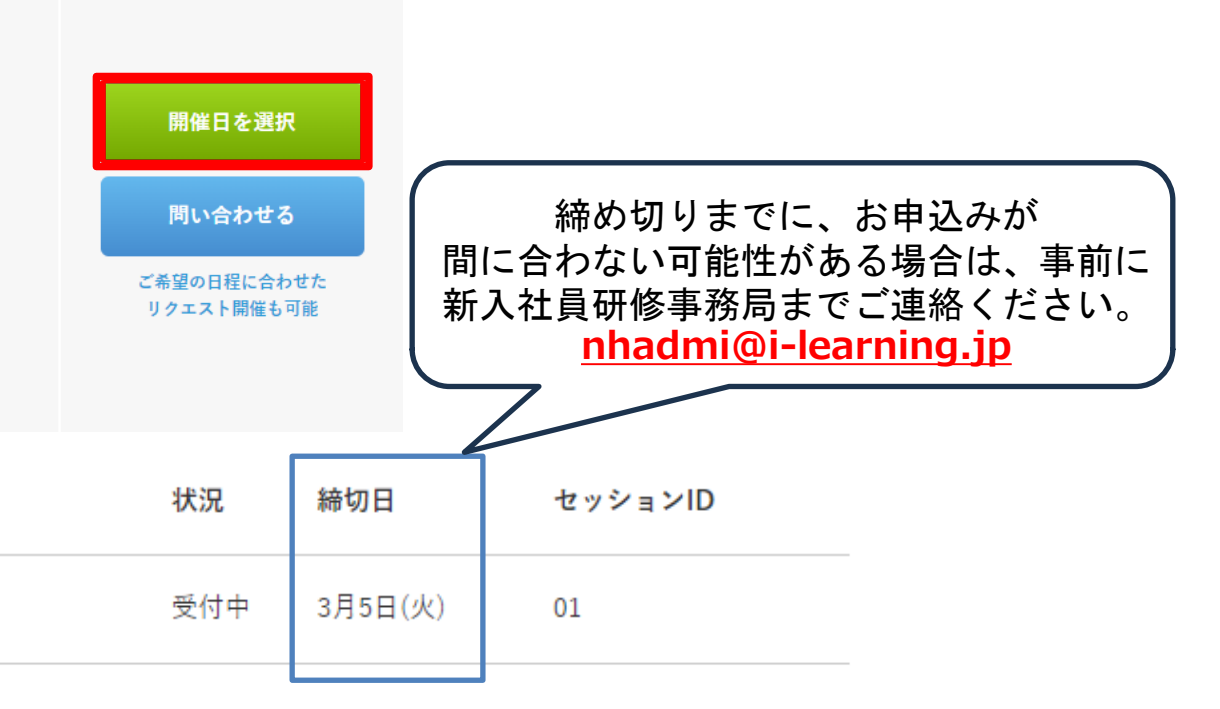

 $7111...$  in  $...$ 

開催日程・場所

*iniLHub* 

### **2.**お申し込み方法**-iLHub (**アイ・ラーニング**LMS**システム**)** ログイン

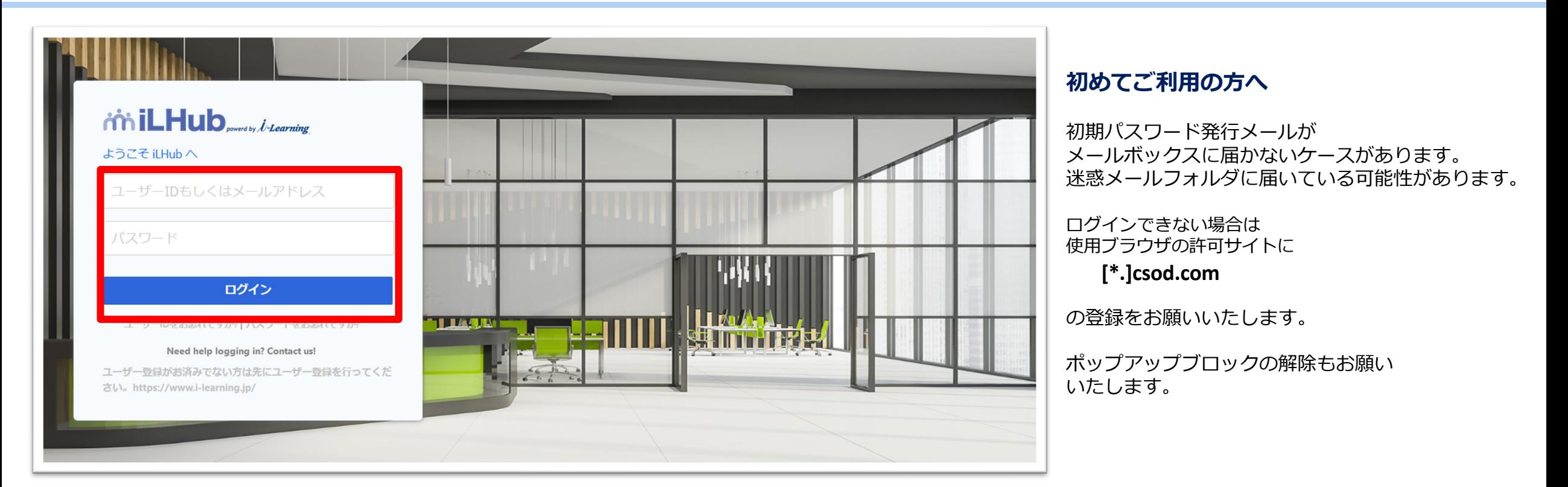

**ログイン**します。 (<https://i-learning.csod.com/>) ※すでにログインされている場合はこの画面は表示されません。

*U-Learning* © i-Learning Co.,Ltd.

 $\mathcal{H}\mathcal{H}\mathcal{H}$ 

## **2.お申し込み方法-日程の選択**

# *iniLHub*

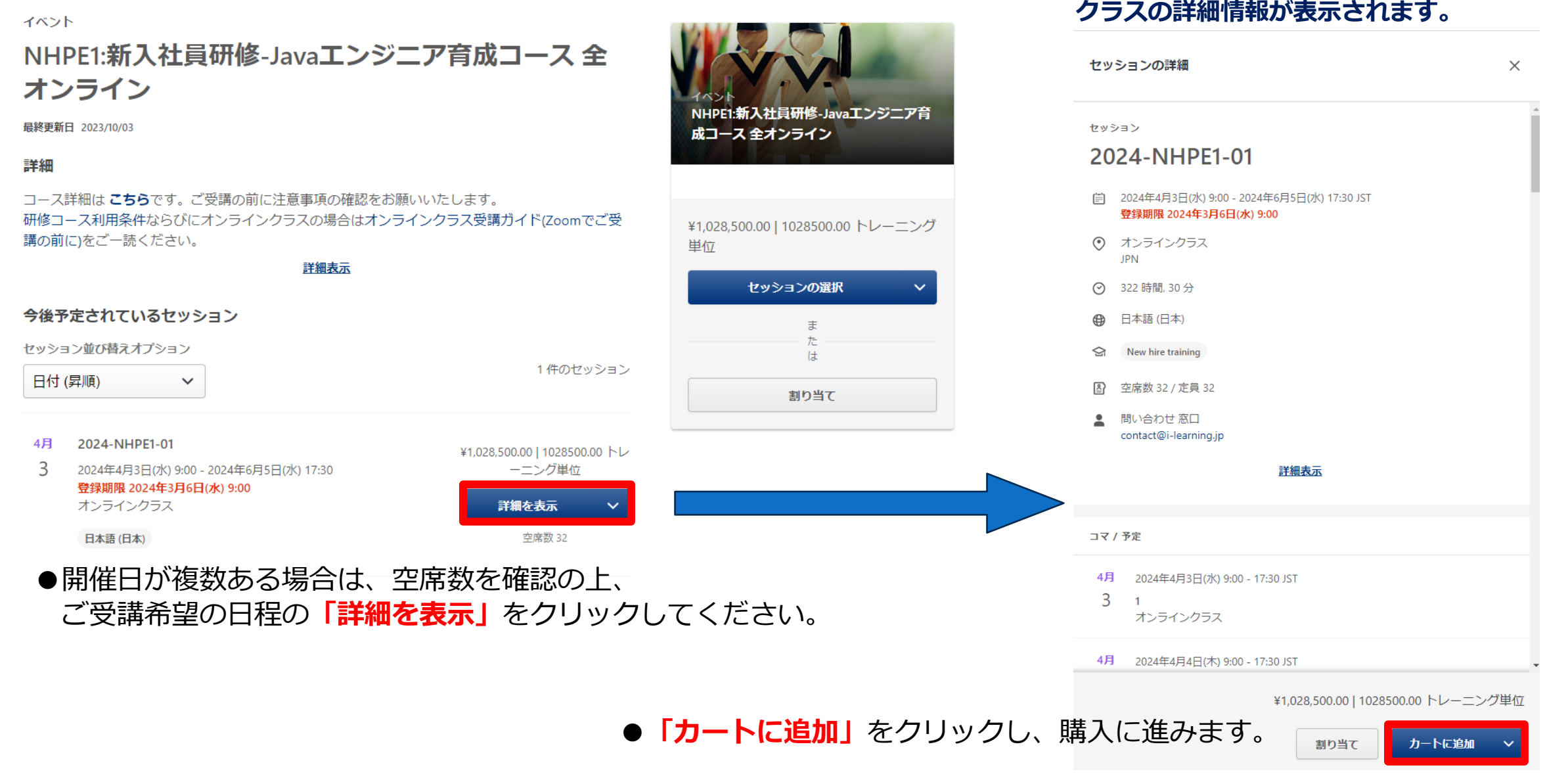

Within de de la de la de la de la de la de la de la de la de la de la de la de la de la de la de la de la de l

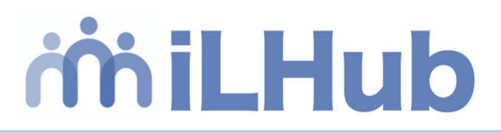

カートに追加

NHPE1:新入社員研修-Javaエンジニア育成コース 全オンライン

この項目があなた自身か別の人のものかを選択してください。別の人の場合、トレーニングを事前購 入するユーザー数を入力してください。

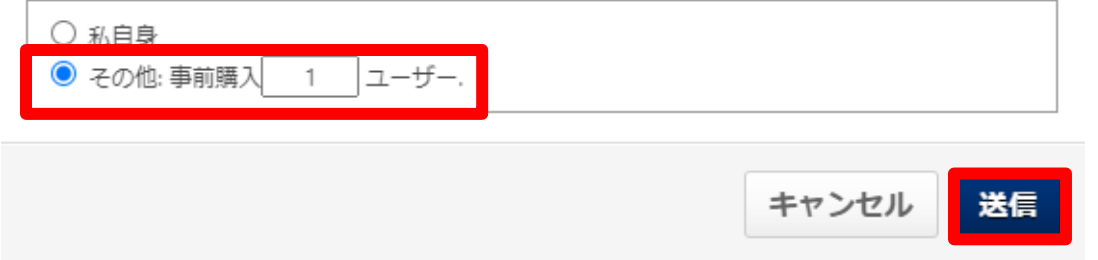

●その他:事前購入□ユーザー

が表示されていない場合は、 ユーザー種別が「法人グループユーザー」ではございません。 ご登録を変更いたしますので、弊社までご一報をお願いいたします。

**その他︓事前購入**の枠にお申し込みいただく**人数**を入力してください。 ※空席以上の数を入力すると正常に申し込み処理ができませんのでご注意ください。

> ■■購入後のインベントリの数量の変更は、法人グループユーザー様ご自身ではできかねます。 見込み数での購入ではなく、確定の人数分の購入をお願いいたします。■■

×

万が一、購入後に**受講者数の変更**が発生した場合は、**弊社にてお取り消しと返金の処理※**を行います。 **新入社員研修事務局 [nhadmi@i-learning.jp](mailto:%E6%96%B0%E5%85%A5%E7%A4%BE%E5%93%A1%E7%A0%94%E4%BF%AE%E4%BA%8B%E5%8B%99%E5%B1%80nhadmi@i-learning.jp)** までご連絡をお願いいたします。

**※ご連絡いただいた日**でのキャンセル規定に基づき、お取消しのお手続きとなりますのでご承知おきください。

### **2.お申し込み方法-申し込みの確認**

# miLHub

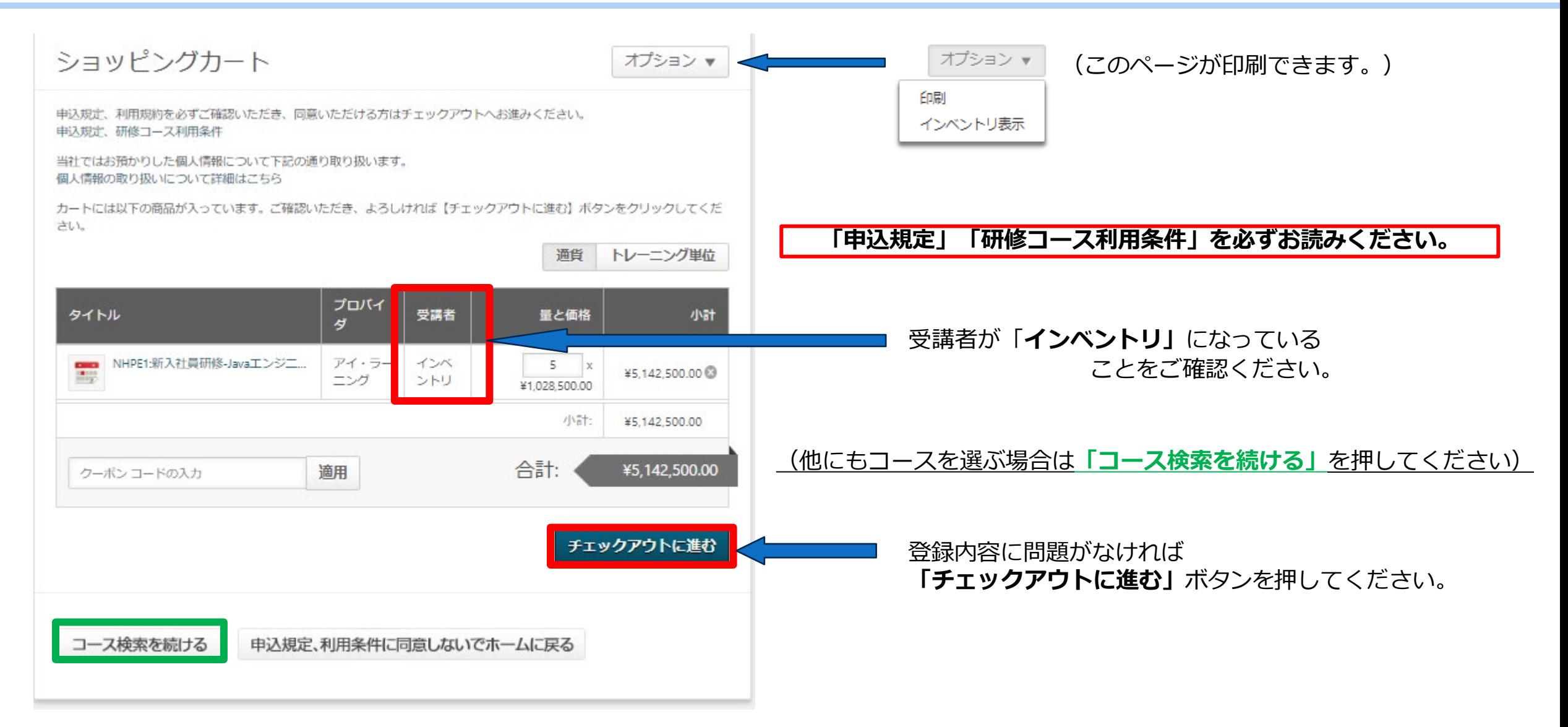

## **2.お申し込み方法-お支払いの確認**

ステップ3.確認:発注完了確認 ご発注いただいたコースに応じて申込フォームの入力をお願いします。

 $\circ$ 

レビュー

ステップ 1 - 支払い

発注完了までに3ステップございます。 ステップ1.支払い:支払い方法の選択

支払い方法についてはこちらを参照してください。

ステップ2.レドュー:発注内容の確認及び発注処理

プルダウンメニューより1つ指定してください。

支払い方法を選択し【次へ】ボタンをクリックしてください。

支払い方法を選択してください。

 $\bullet$ 

支払い

支払い方法

請求書 ▼

*iniLHub* 

「次へ」を押してください

ご確認いただき

戻る

次へ

オプション▼

្ត

確認

**お支払い方法をお選びください。**

※ユーザーご登録時にご指定されたお支払い方 法がプルダウンメニューに表示されます

### **2.お申し込み方法-購入手続き完了**

# *iniLHub*

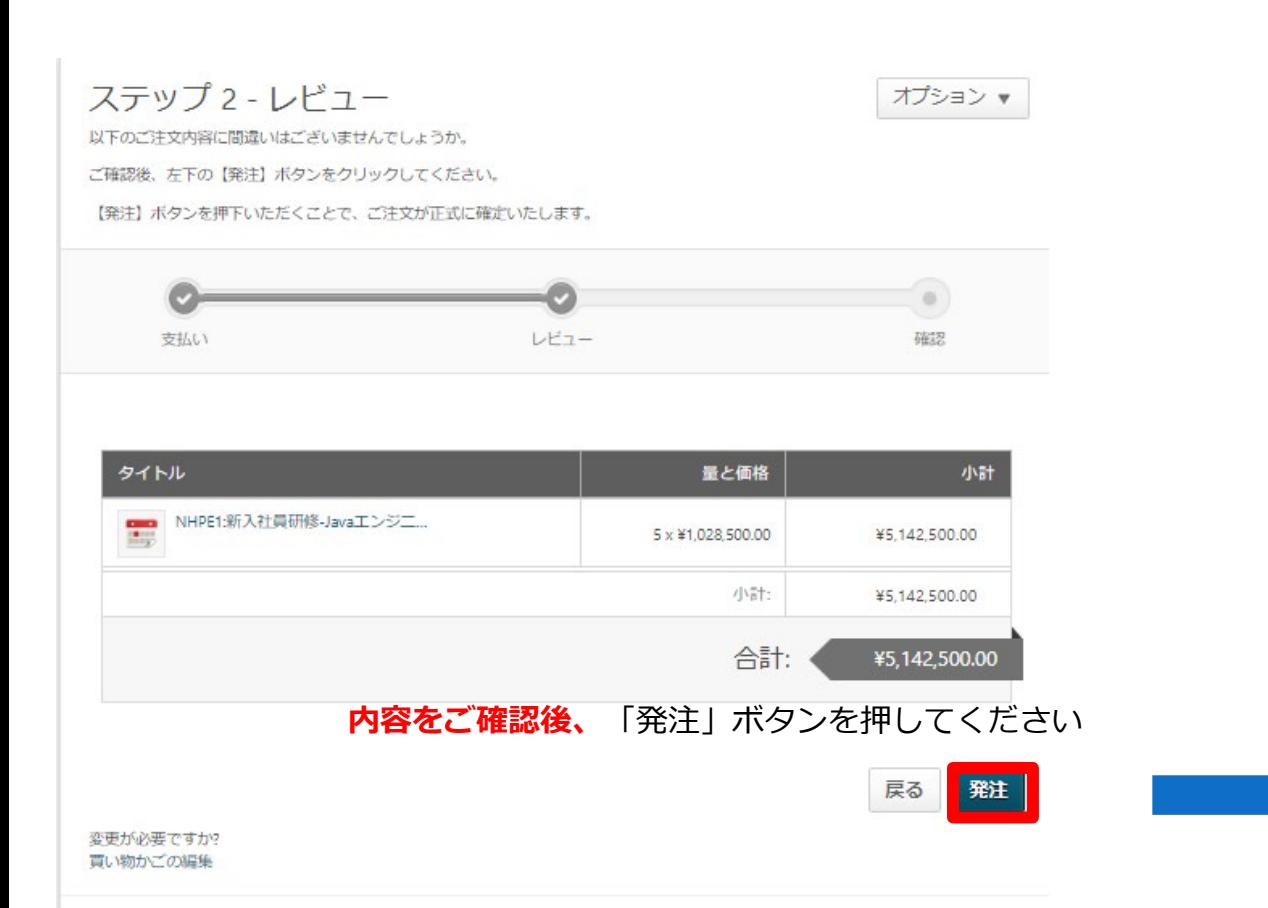

#### 【i-Learning】ご購入ありがとうございました。

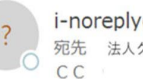

i-noreply@i-learning.jp 宛先 法人グループ申込者様 

このメールは送信専用メールアドレスから配信しております。 ご返信いただいてもお答えできませんのでご了承ください。 

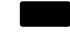

この度は、弊社のWEBページよりご購入いただき誠にありがとうございます。

コース プロバイダ 数量 合計 甲価 NHPE1:新入社員研修-Javaエンジニア育成コース 全オンライン アイ・ラーニング 5 ¥1028500.00 ¥5142500.00 小計: ¥5142500.00 合計: ¥5142500.00

取引ID: PO111523-357621-0000122 完了 請求書記載情報: コースへの申し込み完了メールではございません。お申し込み完了時に別途メールを送信いたします。 他者購入をされた方はインベントリ管理から受講者の登録をお願いいたします。

今後とも株式会社アイ・ラーニングが提供する研修サービスをよろしくお願いいたします。 本メールは、アイ・ラーニングのホームページより手続きをされた方にお送りしております。 購入について、お心当たりのない方は下記までご連絡ください。 de de sie stelle de stelle de stelle stelle stelle stelle stelle de stelle stelle stelle stelle stelle stelle stelle stelle stelle stelle stelle stelle stelle stelle stelle stelle stelle stelle stelle stelle stelle stelle

株式会社 アイ・ラーニング

ホームページ: http://www.i-learning.jp/

```
■お問い合わせフォーム
```
**送信元アドレス:[i-noreply@i-learning.jp](mailto:i-noreply@i-learning.jp)**

※システムメールのため、

メールが届かない場合は迷惑メールフォルダのご確認をお願いします。

 $\mathbf{L}$  to  $\mathbf{L}$ 

**迷惑メールにも届いていない場合は、 御社のセキュリティ担当部門へご相談をお願いいたします。**

### **2.お申し込み方法-購入手続き完了確認**

### **申し込みありがとうございました**

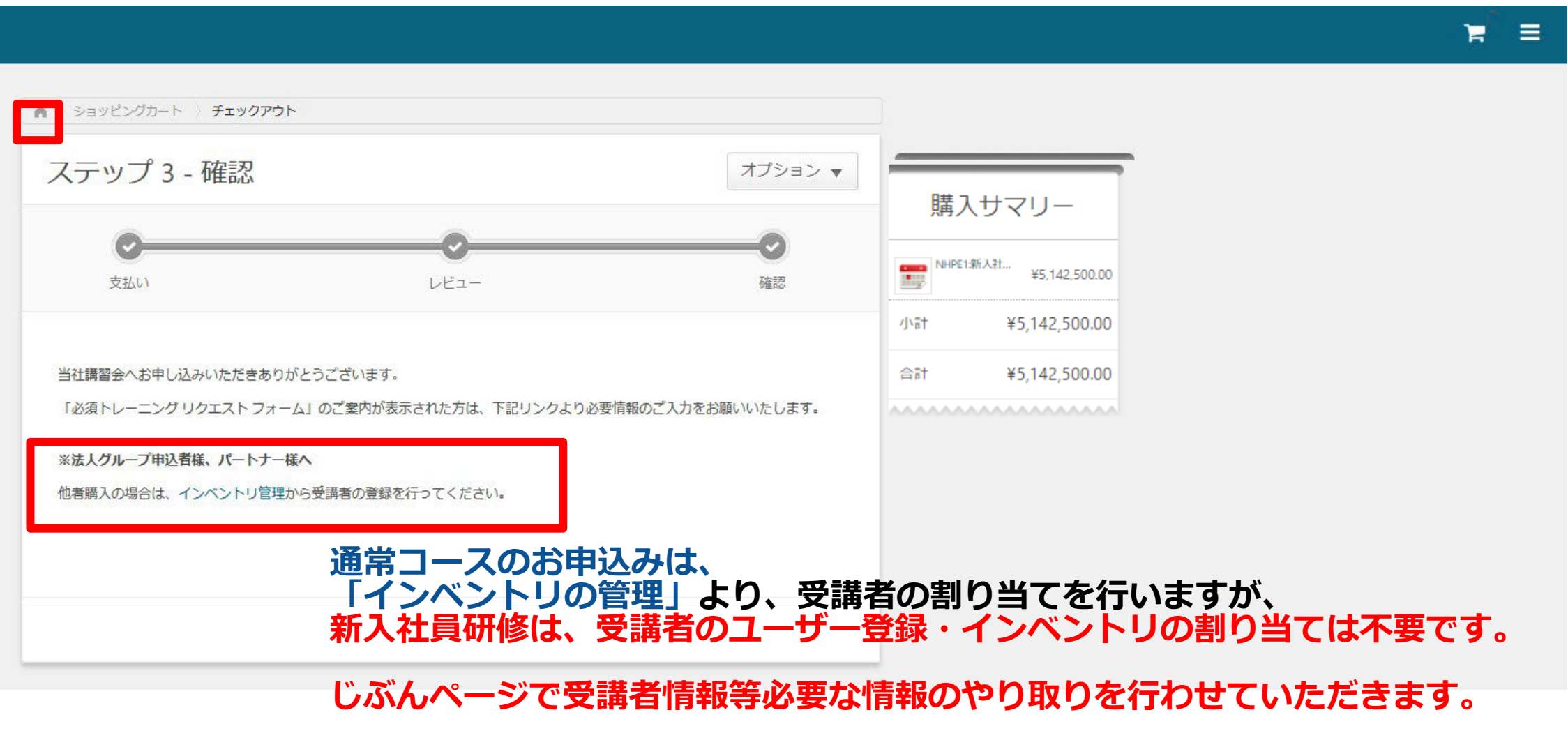

 $77777$ 

*iniLHub* 

### <span id="page-11-0"></span>**3.購入後のお申し込み内容確認方法**

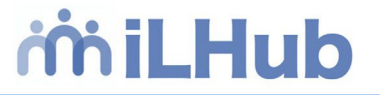

◆ iLHUBよりログインいただき、トップページ右上 メニューボタンより、 **ラーニング**⇒**インベントリの管理**を開いてください。

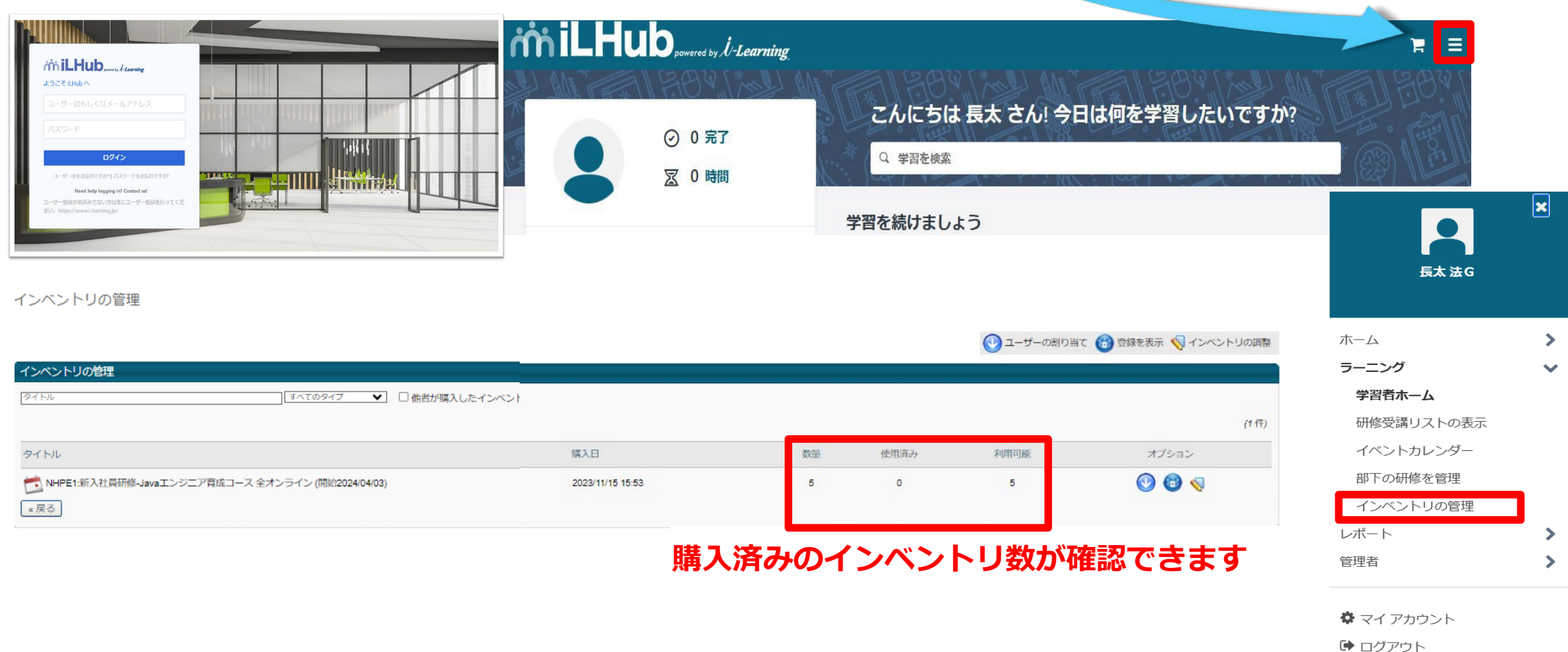

## <span id="page-12-0"></span>**4.キャンセル方法**

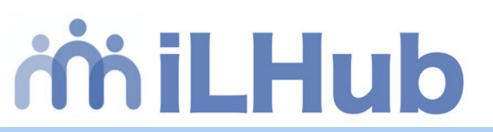

#### **◆ 法人グループユーザー様は、ご自身でのインベントリ購入分のキャンセル処理はできません。**

**(弊社にてお取り消しと返金の処理を行います)** 大変お手数ではございますが、インベントリの取り消し・数量の変更は、 **弊社までメールにてご連絡を**お願いいたします。

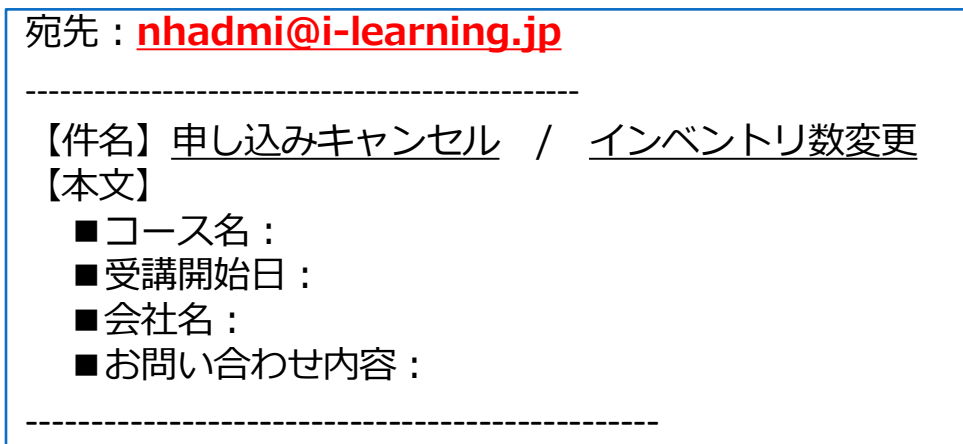

※**ご連絡いただいた日**でのキャンセル規定に基づき、お取消しのお手続きをさせていただきます。

**※キャンセル規定は、各コースごとに設定していますので、ご確認をお願いいたします。**

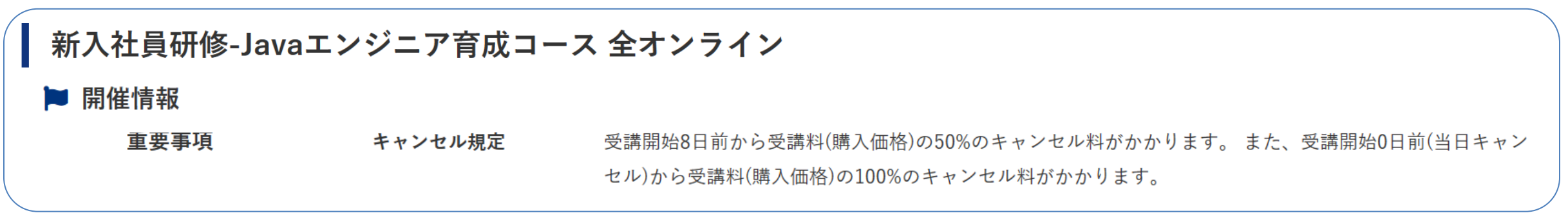

 $777111...$  11  $...$ 

# **じぶんページのご案内**

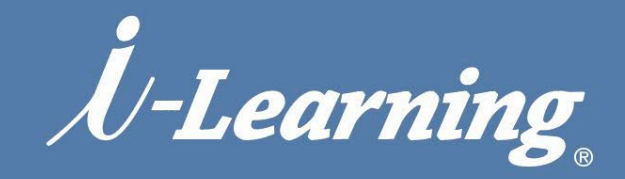

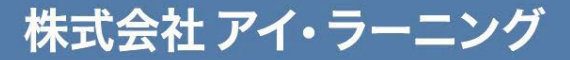

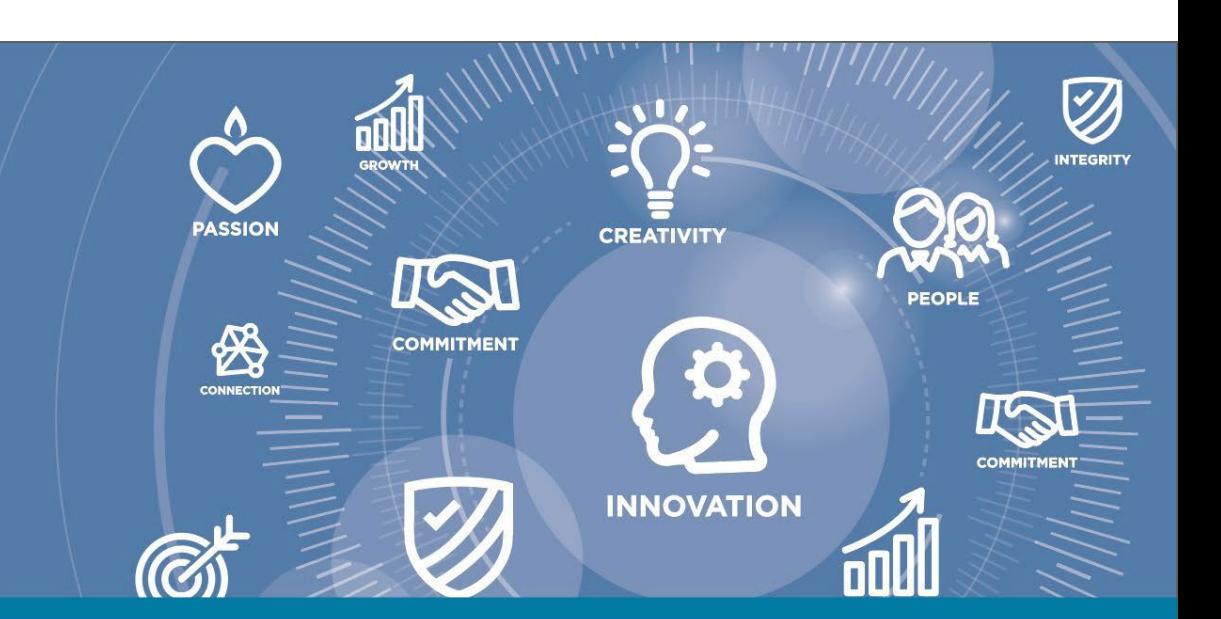

<span id="page-14-0"></span>**5.お申込み後-じぶんページのご案内**

◆インベントリの購入後1週間以内に、お申込み責任者様宛にメールでご案内します。 但し、年内にご購入いただいた場合は、年明けのご連絡となります。

#### **<https://my.goqoo.biz/c/i-learning-nh>**

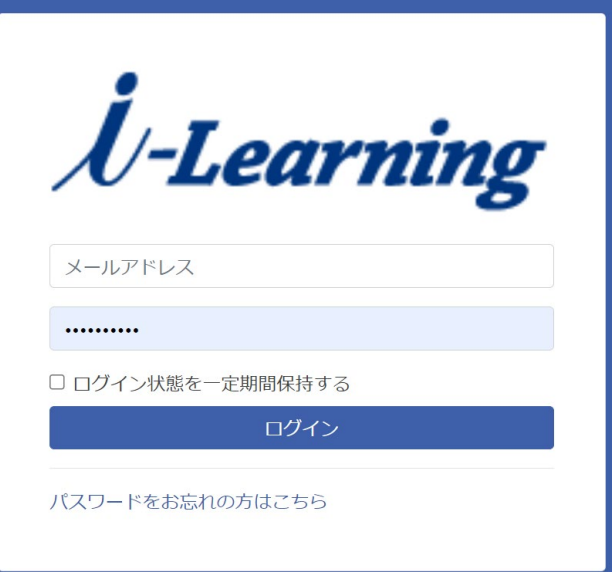

#### 【共通】下記資料がダウンロードできます。

- ・新入社員研修 カタログ
- ·開催スケジュール(PDF)
- ・価格一覧(PDF)
- · 他、Rookie's Square、じぶんページ説明書等
- 「一覧画面」をクリックして内容をご確認ください。

#### ■一覧画面

【貴社向け】アイ・ラーニングからのお知らせ 下記の「一覧画面」をクリックして内容をご確認ください

#### ■一覧画面

お客様からのお知らせ

必要に応じて下記の「+連絡事項」をクリックして、アイ・ラーニングにご連絡ください

#### |■ 連絡事項

+連絡事項

Rookie's Square 参照者登録シート

受講生の日報や理解度テスト結果を参照する方の登録は、下記の「詳細画面」をクリックしてく ださい

**背詳細画面** 

#### 受講生情報登録シート

受講生を登録するときは、下記の「一覧画面」をクリックしてください

■一覧画面

※じぶんページは2023年度版の画面のため 変更となる可能性がございます。

**5.お申込み後-じぶんページ受講者名の登録**

#### 受講者情報登録シート 受講者を登録するときは、下記の「一覧画面」をクリックしてください ホーム / 一覧画面 ■一覧画面 受講生によって受講するコースが異なるときは、複数行表示されます 登録内容をご確認の場合は、1列目のアイコンをクリックしてください 登録 /編集する場合は、4列目のアイコンをクリックしてください 登録画面 登録期限 ≑ 内容≑ 受講コースをご確認のうえ、受講生情報をご登録ください 2023/09/28 IT基礎 右端の+をクリックすると行が追加されます n. 誤った場合はーをクリックすると削除されます 最後に一番下の確認ボタンをクリックしてください 2023/09/28 社会人基礎 登録期限 2023/09/28 必須 内容 IT基礎 受講コース一覧 コースコード コース名 トピック IT基礎スキルPlus ZPEDE ●05/29-05/31 情報システムの基礎 ●06/01-06/05 八ンズオンで学ぶ ネットワークの基礎 ●06/06-06/07 ハンズオンで学ぶWebの仕組みとWebコンテンツ ●06/08-06/08 セキュリティの基礎 ●06/09-06/12 データベースの基礎 受講者のお名前のご登録 受講生情報 (全ての項目を入力してください)  $\mathbf{g}_\mathrm{c}$ 姓 (カナ) 名(カナ) をお願いします。  $\begin{array}{|c|} \hline \end{array}$ 確認 ※じぶんページは2023年度版の画面のため 変更となる可能性がございます。

*U-Learning* © i-Learning Co.,Ltd.

### **5.お申込み後-じぶんページ受講者名の登録**

◆じぶんページの登録画面のコースの組み合わせが異なる場合はお知らせください。 特に、複数クラスを申込み申込みいただいた場合で、受講者によって受講内容が異なる場合は、 受講の組み合わせをお知らせいただけると助かります。

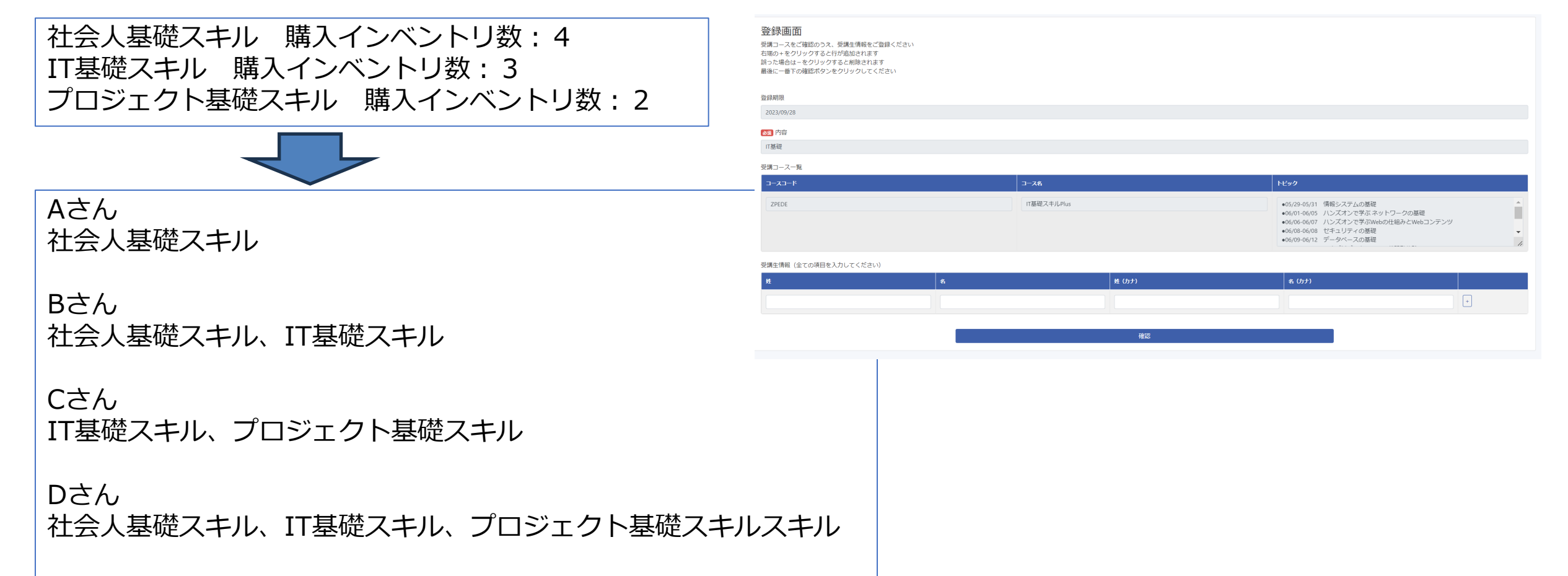

 $H111...$  in and  $W$ 

# お申込み後の流れ·助成金についてのご案内

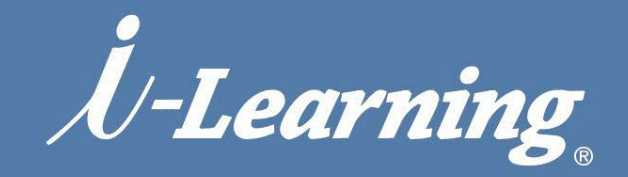

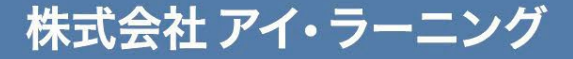

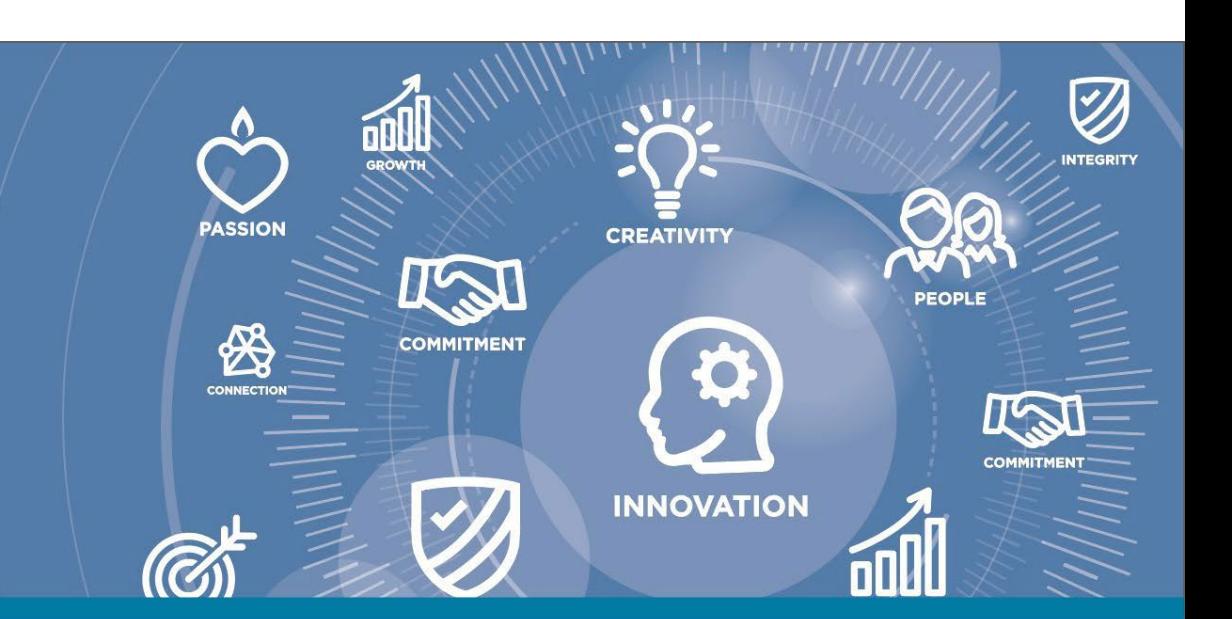

## <span id="page-18-0"></span>**6.お申込後の流れ**

✉**お問合せ先**:**[nhadmi@i-learning.jp](mailto:nhadmi@i-learning.jp) アイ・ラーニング 新入社員研修事務局**

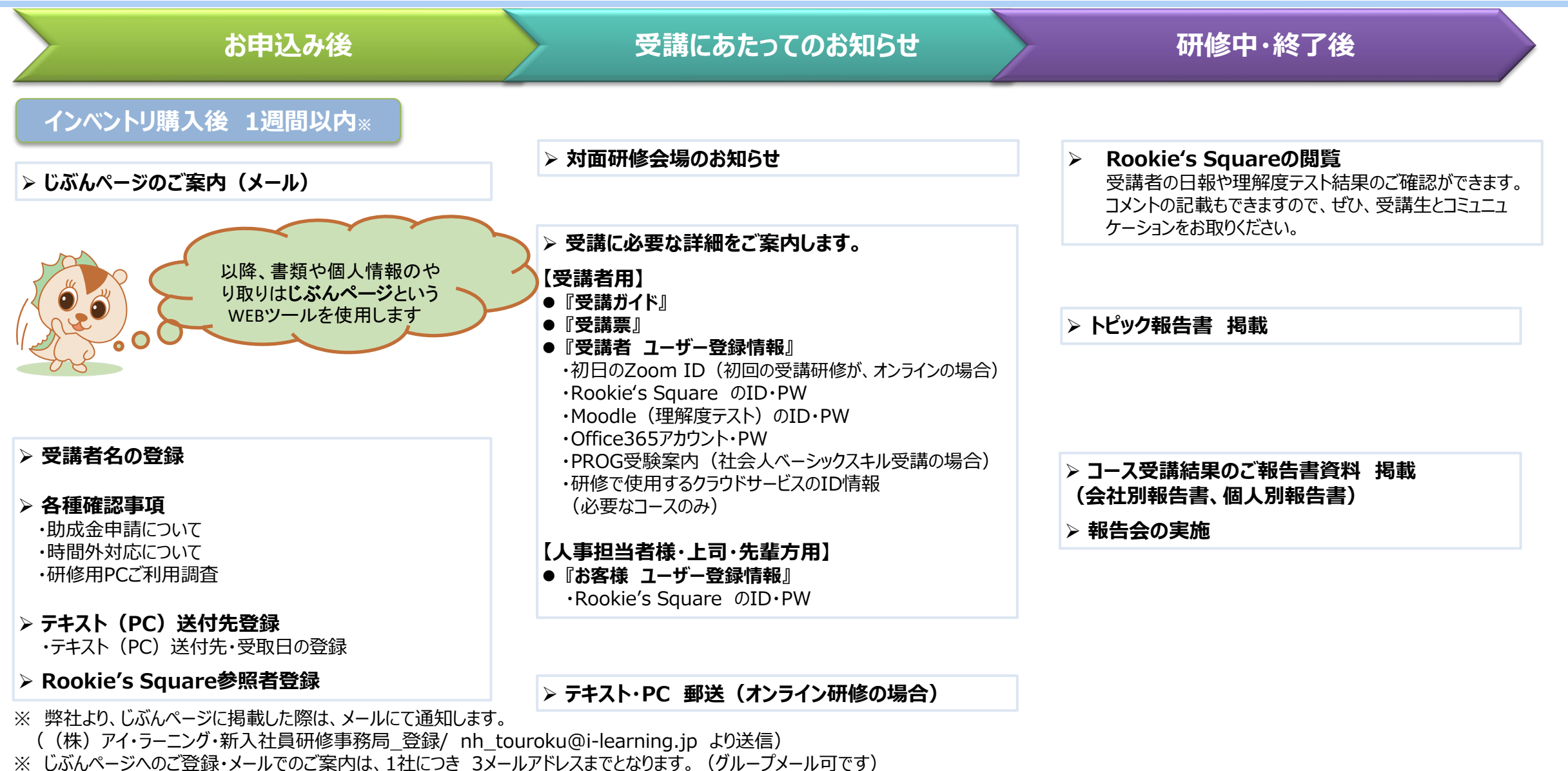

 $7111...$  in  $...$ 

# <span id="page-19-0"></span>**7.助成金申請についてのご案内** ✉**お問合せ先**:**[nhadmi@i-learning.jp](mailto:nhadmi@i-learning.jp) アイ・ラーニング 新入社員研修事務局**

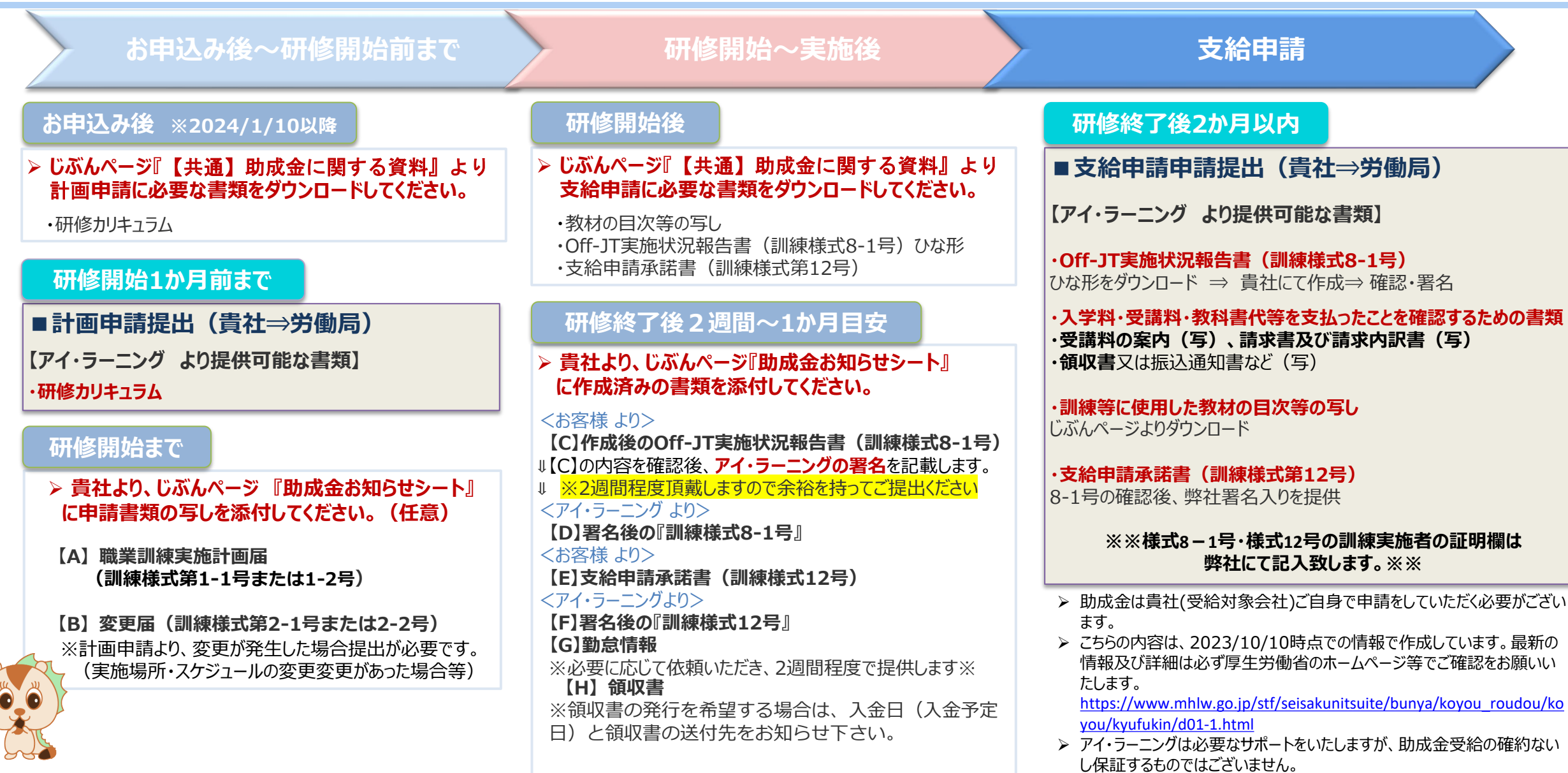